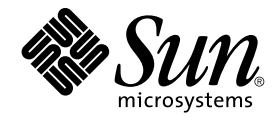

# Service Registry 3 2005Q4 リリー スノート

Sun Microsystems, Inc. 4150 Network Circle Santa Clara, CA 95054 U.S.A.

Part No: 819–3576 2005 年 10 月

Copyright 2005 Sun Microsystems, Inc. 4150 Network Circle, Santa Clara, CA 95054 U.S.A. All rights reserved.

本製品および本書は著作権法によって保護されており、その使用、複製、頒布、および逆コンパイルを制限するライセンスのもとにおいて頒布され<br>ます。サン・マイクロシステムズ株式会社の書面による事前の許可なく、本製品および本書のいかなる部分も、いかなる方法によっても複製するこ<br>とが禁じられます。フォント技術を含む第三者のソフトウェアは、著作権により保護されており、提供者からライセンスを受けているものです。

本製品の一部は Berkeley BSD システムより派生したもので、カリフォルニア大学よりライセンスを受けています。UNIX は、X/Open Company, Ltd. が独占的にライセンスしている米国ならびにほかの国における登録商標です。

Sun、Sun Microsystems、Sun のロゴマーク、docs.sun.com、AnswerBook、AnswerBook2、 Java 、Solaris は、米国およびその他の国における米国<br>Sun Microsystems, Inc. (以下、米国 Sun Microsystems 社とします) の商標もしくは登録商標です。Sun のロゴマークおよび Solaris は、米国 Sun<br>Microsystems 社の登録商標 す。

OPEN LOOK および Sun™ Graphical User Interface は、米国 Sun Microsystems 社が自社のユーザーおよびライセンス実施権者向けに開発しまし<br>た。米国 Sun Microsystems 社は、コンピュータ産業用のビジュアルまたはグラフィカルユーザーインタフェースの概念の研究開発における米国<br>Xerox 社の先駆者としての成果を認めるものです。米国 Sun Microsystems 社は

U.S. Government Rights – Commercial software. Government users are subject to the Sun Microsystems, Inc. standard license agreement and applicable provisions of the FAR and its supplements.

本書は、「現状のまま」をベースとして提供され、商品性、特定目的への適合性または第三者の権利の非侵害の黙示の保証を含みそれに限定されな い、明示的であるか黙示的であるかを問わない、なんらの保証も行われないものとします。

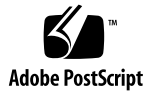

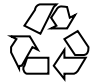

051220@13215

## 目次

```
1 Service Registry 3 2005Q4 リリースノート 5
  Service Registry 3 2005Q4 の新機能 5
    障害をお持ちの方のためのアクセシビリティー機能 5
    実装に固有の API 5
  近い将来使用されなくなる機能 6
    ユーザー登録メカニズム 6
  本リリースで修正済みのバグ 6
  既知の問題とバグ 8
    Organization オブジェクトに対して EmailAddress オブジェクトを取得でき
    ない (6290339) 8
    発行操作間で、ClassificationScheme の以前の表示が残ったままになる
    (6297023) 8
    Organization オブジェクト間に参照を作成しようとするとエラーが発生する
    (6298946) 8
    ExtrinsicObject に新しいリポジトリ項目を追加すると、コンテンツのバージョン
    コメントが失われる (6301689) 8
    ユーザー名が重複していると、不明なエラーメッセージが表示される (6303812)
      9
    いくつかの検索で予期しない結果が返される (6312083) 9
    証明書の識別名を作成するときに、登録ウィザードが必要な値を無視してしまう
    (6312094) 9
    ExternalLink および ServiceBinding オブジェクトに対して URI を設定しよ
    うとすると失敗する (6312531) 9
    再インストール後の Service Registry の設定に失敗する (6313327) 10
    -alias オプションを使用すると管理ツールが正しく動作しない (6313791) 10
    ExtrinsicObject または ExternalLink を不正な Concept を使用して作成す
    るとエラーが発生する (6318002) 10
    オブジェクト作成用の AuditableEvent を削除すると例外が発生する
    (6323057) 11
```
「適用」ボタンをクリックする前にリポジトリ項目を表示しようとするとエラー が発生する [\(6324423\) 12](#page-11-0)

[ピンで留められたオブジェクトが、その後の検索で重複して表示される](#page-11-0) (6324437) [12](#page-11-0)

[探索を行うと不正なデータが表示される](#page-11-0) (6325095) 12

Service Registry [を再インストールすると既存のリポジトリデータベースが削除さ](#page-11-0) れる [\(6329272\) 12](#page-11-0)

[サーバーの再起動直後にログインすると例外が発生する](#page-11-0) (6330540) 12

ClassificationNode [を既存のノードに追加できない](#page-12-0) (6331538) 13

[パッチと必要なファームウェアのレベル](#page-12-0) 13

[Service Registry 3 2005Q4](#page-12-0) のマニュアル 13

[ローカライズに関する問題](#page-12-0) 13

Web [コンソール上で、ローカライズされた文字列が、正しく表示されない場合が](#page-13-0) ある [\(6276676\) 14](#page-13-0)

[マルチバイトのファイル名が付帯オブジェクトに対してサポートされていない](#page-13-0) [\(6298088\) 14](#page-13-0)

UDDI [のリソースバンドルがローカライズされていない](#page-13-0) (6305138) 14

Application Server [ドメインが英語以外のロケールを使用していると、](#page-13-0)Registry は [英語のロケールを使用できない](#page-13-0) (6305210) 14

[オンラインヘルプの文字列のフランス語翻訳が正しくない](#page-13-0) (6313372) 14

[デフォルト以外のロケールで作成されたオブジェクトに名前がない](#page-14-0) (6316300) [15](#page-14-0)

英語以外のロケールの場合、Web [コンソールにローカライズされていない文字列](#page-14-0) が表示される (6317212、6317242、6317489、6317568、6322668、[6325023\) 15](#page-14-0) -locale [オプションを使用すると管理ツールが正しく起動しない](#page-14-0) [\(6325116\) 15](#page-14-0)

[マニュアルに関する問題](#page-14-0) 15

名前によるクエリーで、各 ClassificationScheme [の標準的なコピーが複数個、取](#page-14-0) 得される [\(6307262\) 15](#page-14-0)

## <span id="page-4-0"></span>第 **1** 章

## Service Registry 3 2005Q4 リリース ノート

## このリリースノートでは、Service Registry 3 2005Q4 に関する次の内容について説明 します。

- 5 ページの「Service Registry 3 2005Q4 の新機能」
- 6[ページの「近い将来使用されなくなる機能」](#page-5-0)
- 8[ページの「既知の問題とバグ」](#page-7-0)
- 13 [ページの「パッチと必要なファームウェアのレベル」](#page-12-0)
- 13 ページの「[Service Registry 3 2005Q4](#page-12-0) のマニュアル」
- 13 [ページの「ローカライズに関する問題」](#page-12-0)
- 15 [ページの「マニュアルに関する問題」](#page-14-0)

#### **Service Registry 3 2005Q4** の新機能

この節では、Service Registry 3 2005Q4 の新機能とサポートされている製品について 説明します。

#### 障害をお持ちの方のためのアクセシビリティー機能

このメディアの出版後にリリースされたアクセシビリティー機能を入手するには、請 求に応じて Sun から提供される米国リハビリテーション法 508 条に関する製品評価資 料を参照し、使いやすいソリューションの配備に最も適したバージョンを調べてくだ さい。最新バージョンのアプリケーション

は、<http://sun.com/software/javaenterprisesystem/get.html> にありま す。アクセシビリティー機能に対する Sun の対応について

は、<http://sun.com/access> を参照してください。

#### 実装に固有の **API**

Service Registry には Java API for XML Registries (JAXR) のバージョン 1.0 仕様が実 装されています。JAXR 1.0 は、UDDI および ebXML Registry 2.0 仕様をサポートする ように作成されたものです。Service Registry における JAXR の実装には、JAXR 1.0 に対する非標準の拡張機能が含まれています。これらの拡張 API は、JAXR 仕様の今 後のバージョンに対して使用され、今後の JAXR 標準に対する追加機能として考慮さ れる予定です。

<span id="page-5-0"></span>これらの拡張 API は、Service Registry の今後のリリースにおいて変更される可能性 があります。Sun は、Service Registry の今後のリリースでこれらの API の下位互換 性を維持するために、最善を尽くして参ります。ただし、場合によっては下位互換性 を確保できない可能性もあります。したがって、これらの拡張 API を使用するユー ザーは、今後のリリースでの Service Registry JAXR プロバイダ内のこれらの拡張に対 する変更の可能性に注意するようにしてください。

## 近い将来使用されなくなる機能

#### ユーザー登録メカニズム

Service Registry の本リリースは、独自のユーザー管理および認証メカニズムに依存し ています。将来的な Registry のリリースでは、これは SAML ベースのメカニズム (ebXML Registry 標準で指定されている。このコンポーネントはこの標準の実装) に更 新され、それ以降、ユーザー管理および認証には Access Manager が使用される予定 になっています。

本リリースでは、Service Registry ユーザーのユーザー登録情報は Service Registry に よって維持されています。今後のリリースでは、この情報は Access Manager に よって維持される予定です。ユーザーが Service Registry の今後のバージョンに アップグレードする場合には、登録されたユーザーと Registry の内容との関係 (監査 証跡など) を維持するために、ユーザー情報を Access Manager に移行する必要があり ます。Sun では、こうした移行作業を簡単に行うためのツールを提供する予定です。

## 本リリースで修正済みのバグ

次の表では、ベータ版で報告された後、Service Registry 3 2005Q4 において修正され たバグについて説明します。

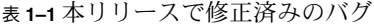

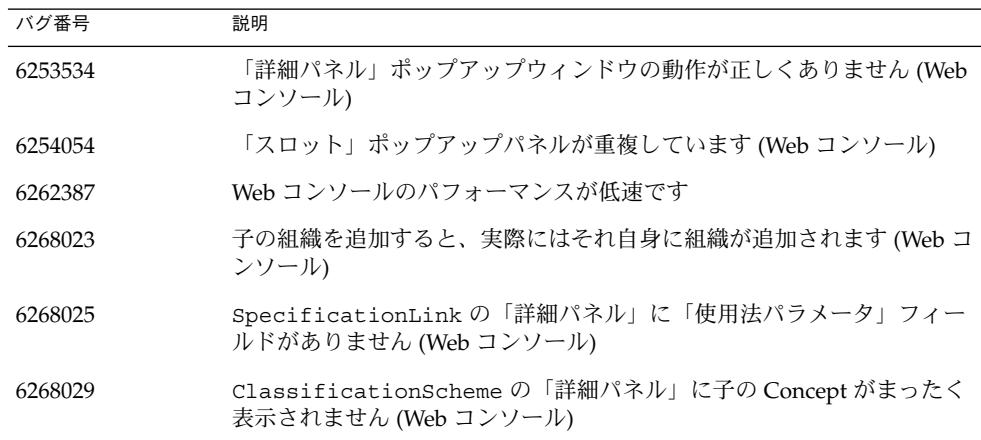

表 **1–1** 本リリースで修正済みのバグ *(*続き*)*

| バグ番号             | 説明                                                                             |
|------------------|--------------------------------------------------------------------------------|
| 6268048          | ClassificationScheme に子の Concept を追加するとエラーが発生し<br>ます (Web コンソール)               |
| 6268163, 6288713 | Web コンソール内のドキュメントへのリンクが壊れています                                                  |
| 6268961          | AuditableEvent.getRegistryObject が AuditableEvent オブ<br>ジェクトを返します (JAXR プロバイダ) |
| 6269991          | 新しい ExtrinsicObject を作成するときのオブジェクト型の選択で、<br>誤ったツリーが表示されます (Web コンソール)          |
| 6272143          | Application Server への配備中に JAXR RA からエラーがレポートされま<br>す                           |
| 6272183、6277552  | Service Registry3 のインストール後の追加設定手順                                              |
| 6273999          | コンポーネント ID の重複による例外                                                            |
| 6276299, 6277679 | ユーザー登録ウィザードで「ファイルのアップロード」ウィンドウがハ<br>ングします (Web コンソール)                          |
| 6276674          | ラベルに X が繰り返し表示されます (Web コンソール)                                                 |
| 6276701          | 「担当者の詳細」をクリックすると例外が発生します (Web コンソール)                                           |
| 6277675          | 「キーのペアを生成して PKCS12 キーストアをダウンロード」オプ<br>ションを使用すると、ユーザー登録に失敗します (Web コンソール)       |
| 6278540          | ユーザーが禁止されたアクションを実行してもエラーメッセージが表示<br>されません (Web コンソール)                          |
| 6279674          | 保存された ExtrinsicObject にリポジトリ項目を追加するとエラーが<br>発生します (Web コンソール)                  |
| 6280492          | Web コンソールの「保存」ボタンと「適用」ボタンを分ける必要があり<br>ます (Web コンソール)                           |
| 6281089          | 反復クエリーが以前の結果を繰り返します(JAXRプロバイダ)                                                 |
| 6281292          | 管理ツールで URN ではなく UUID が要求されます (管理ツール)                                           |
| 6284357          | Web コンソールで、ExtrinsicObject オブジェクトによるエラーが発<br>生します                              |

次に示す JAXR プロバイダのバグは、ベータ版で報告されたものの、優先度が低く設 定されました。

- 6245755: PostalAddress Type 属性が実装されていません
- 6248218: バージョン化された RegistryPackage から内容が失われます
- 6248293: Classification が、新旧両バージョンのオブジェクトに追加されてい ます

■ 6248418: Classification、ExternalIdentifier 、または Slot を追加する と、副作用として ExternalLink が削除されてしまいます

## <span id="page-7-0"></span>既知の問題とバグ

次の既知の問題とバグは、Service Registry 3 2005Q4 リリースの操作に影響を及ぼし ます。

## **Organization** オブジェクトに対して **EmailAddress** オブジェクトを取得でき ない **(6290339)**

問題の要約**:**JAXR プロバイダが Organization オブジェクトから電子メールアドレ スを取得できません。電子メールアドレスを含む Organization オブジェクトを発 行する場合、発行は正常に行われますが、

OrganizationImpl.getEmailAddresses メソッドは何も結果を返しません。こ の問題が原因で、Web コンソールにも空白が表示されます。

## 発行操作間で、**ClassificationScheme** の以前の表示が残ったままになる **(6297023)**

問題の要約**:**Web コンソールで、ClassificationScheme からの Concept の選択に 関係する ExtrinsicObject または ExternalLink などのオブジェクトを発行した 場合、次に別のオブジェクトを発行したときに、2 つ目のオブジェクトの型が別のも のであっても、同じ場所に ClassificationScheme ウィンドウが表示されます。

同様に、Classification による検索を実行した後に、検索フォームを閉じる別の何らか の操作 (発行操作など) を実行した場合、もう一度検索フォームを開いても、 ClassificationScheme の表示が検索フォームを閉じたときと同じ状態のままで す。

## **Organization** オブジェクト間に参照を作成しようとするとエラーが発生する **(6298946)**

問題の要約**:**Web コンソールで、2 つの Organization オブジェクトの「選択」 チェックボックスを選択して「関連付け」をクリックし、さらに「保存」をクリック してデフォルトの関係 (オブジェクト参照) を保存すると、Web コンソールがエラーを レポートします。ただし、エラーメッセージの詳細は表示されません。サーバーログ にスタックトレースが表示されます。

#### **ExtrinsicObject** に新しいリポジトリ項目を追加すると、コンテンツのバージョン コメントが失われる **(6301689)**

問題の要約**:**Web コンソールで、リポジトリ項目のない状態で ExtrinsicObject を 発行し、その後リポジトリ項目を追加して、そのリポジトリ項目に関する「コンテン ツのバージョンコメント」を入力した場合、変更後の ExtrinsicObject を保存し た後でこの項目を検索すると、「コンテンツのバージョンコメント」が存在しなくな ります。

#### <span id="page-8-0"></span>ユーザー名が重複していると、不明なエラーメッセージが表示される **(6303812)**

問題の要約**:**Web コンソールで、ユーザーが生成済みの証明書を使用してユーザーアカ ウントを作成しようとして、すでにサーバーに認識されているエイリアスを指定する と、「ステップ 3」ページで Web コンソールに次のメッセージが表示されます。

エラーが発生しました。サーバーログを確認するかレジストリサポートに連絡してください。

回避策**:**サーバーログを調べてみてください。根本的な原因は、スタックトレースに次 のように示されている内容です。

原因: java.lang.Exception: Key pair not generated, alias *name* already exists

#### いくつかの検索で予期しない結果が返される **(6312083)**

問題の要約**:**Web コンソールで、Person または User オブジェクトを name で検索した ときに、データベース内にあらかじめ定義されたユーザーや、Name の代わりに PersonName の定義された Person または User オブジェクトは返されません。また、 名前に特定の数の文字が含まれているオブジェクトを検索 (たとえば、検索文字列 "\_\_" を使用して 2 文字の名前を検索) すると、指定した数以外の数の文字が名前に含 まれている多くのオブジェクトが返されます。

#### 証明書の識別名を作成するときに、登録ウィザードが必要な値を無視してしまう **(6312094)**

問題の要約**:**Web コンソールで、登録ウィザードは、生成する証明書の識別名 (DN) を 作成するときに、ユーザーが「新規ユーザーの詳細」ページで指定するいくつかのオ プションの値 (「市」、「州または都道府県」、「国」) を使用します。ところが ウィザードは、ユーザーが「ユーザー認証の詳細」ページで指定する必須の値の 1 つ を除き、他の値をすべて無視してしまいます。(使用されるのは「名前」の値のみで す。)

回避策**:**証明書の DN に市、州または都道府県、国を含めるには、「ユーザー認証の詳 細」ページだけでなく「新規ユーザーの詳細」ページでもこれらの値を指定します。

#### **ExternalLink** および **ServiceBinding** オブジェクトに対して **URI** を設定し ようとすると失敗する **(6312531)**

問題の要約**:**Service Registry の設定後、Registry の配備される Application Server イン スタンスの Java™ Virtual Machine (JVM) のプロキシホストとポートを管理者が設定 し忘れていると、Web コンソールのユーザーは、ExternalLink オブジェクトの外 部 URI や ServiceBinding オブジェクトのアクセス URI を指定できません。エ ラーメッセージには、URI の形式が実際は正しい場合でも、URI の形式が不正である と表示されます。

回避策**:**『Service Registry 3 2005Q4 管理ガイド』の「外部 Web サイトへのアクセス許 可」にある説明に従って、プロキシホストとポートを設定してください。

#### <span id="page-9-0"></span>再インストール後の **Service Registry** の設定に失敗する **(6313327)**

問題の要約**:**Java Enterprise System のアンインストーラを使用して Service Registry を アンインストールした後、再インストールしてインストール後の設定を行うと、次の エラーが表示されて設定スクリプトが失敗します。

ドメイン registory がすでに存在します。別のドメインを指定してください。

問題は、アンインストーラが Registry の Application Server ドメインを停止または削 除しないことです。このタスクは手動で実行する必要があります。

回避策**:**Service Registry を再インストールする前に、Registry の Application Server ド メインを停止して、これを削除します。詳細は、『Service Registry 3 2005Q4 管理ガ イド』の「Service Registry の再インストール」を参照してください。

#### **-alias** オプションを使用すると管理ツールが正しく動作しない **(6313791)**

問題の要約**:**管理ツールを使用して管理者アクセス権の必要なタスクを実行しようとす ると、スタックトレースと NoClassDefFoundError が発生します。このエラーの 原因は管理ツールの JAR ファイルのマニフェストクラスパスからファイルが 1 つ欠落 していることにあります。

回避策**:**『Service Registry 3 2005Q4 管理ガイド』の「管理ツールの使用を有効にする 方法」に記載されている手順を実行してください。

#### **ExtrinsicObject** または **ExternalLink** を不正な **Concept** を使用して作成す るとエラーが発生する **(6318002)**

問題の要約**:**Web コンソールで、ExtrinsicObject を作成して ExtrinsicObject 以外の Cincept の下にある Concept を選択した場合、正しく作成できたように見えま すが、実はエラーが発生しています。 ExternalLink を作成して ExternalLink 以外の Concept の下にある Concept を選択した場合も、同じ問題が発生します。

このエラーは、サーバーログに NullPointerException として表示されます。

Concept が RegistryObject の下にある別のサブコンセプトである場合は、もっと も大きな影響として、作成したはずの新しいオブジェクトを検索しても見つからない という現象が発生します。Concept が ObjectType 以外の

ClassificationScheme の下にある場合は、データベースが壊れています。この場 合、サーバーを再起動するとランタイムエラー (InvocationTargetException ) が発生します。

オブジェクト型の Concept は、ExtrinsicObject または ExternalLink の Concept 内のサブコンセプトでなくてはなりませんが、Web コンソールはこの要件を 強制しません。

回避策**:**管理ツールを使用して、不正な Concept を使用しているオブジェクト (複数の 場合もある) を見つけ出します。select コマンドを使用してオブジェクトを見つけ、 rm コマンドを使用してこれらを削除します。このタスクには、次の手順を実行しま す。

- <span id="page-10-0"></span>1. 『Service Registry 3 2005Q4 管理ガイド』の「レジストリ用 Application Server ド メインを停止および再起動する方法」にある説明に従って、Service Registry を再 起動します。
- 2. レジストリ管理者または壊れたデータベースの所有者のどちらかとして、 『Service Registry 3 2005Q4 管理ガイド』の「管理ツールの起動」にある説明に 従って、管理ツールを起動します。
- 3. 次のように入力して、データベースの最上位に移動します。

admin> **cd /**

4. select コマンドを使用して、削除するオブジェクトを表示します。レジストリ管 理者としてツールを起動した場合は、次のコマンドを使用します (すべてを 1 行に 記述)。

admin> **select ro.\* FROM RegistryObject ro, ClassificationNode cn WHERE ro.objectType = cn.id AND NOT ( cn.path = '/urn:oasis:names:tc:ebxml-regrep:classificationScheme:ObjectType/RegistryObject' or cn.path like '/urn:oasis:names:tc:ebxml-regrep:classificationScheme:ObjectType/RegistryObject/%' )**

オブジェクトの所有者としてツールを起動した場合は、次のコマンドを使用します (すべてを 1 行に記述)。

```
admin> select ro.* FROM RegistryObject ro, ClassificationNode cn,
AffectedObject ao, AuditableEvent ae WHERE ro.objectType = cn.id AND
ae.user_ = $currentUser AND ao.id = ro.id AND ao.eventId = ae.id AND NOT
( cn.path =
'/urn:oasis:names:tc:ebxml-regrep:classificationScheme:ObjectType/RegistryObject'
or cn.path like
'/urn:oasis:names:tc:ebxml-regrep:classificationScheme:ObjectType/RegistryObject/%' )
```
5. rm コマンドを使用して、オブジェクトを削除します。削除する各オブジェクトの URN を、次のように指定します。

admin> **rm** *urn1 urn2* **...**

6. もう一度 select コマンドを実行して、オブジェクトが Registry 内に残っていな いことを確認します。

## オブジェクト作成用の **AuditableEvent** を削除すると例外が発生する **(6323057)**

問題の要約**:**影響されるオブジェクトのリストにユーザーの所有するオブジェクトが 1 つ以上含まれている AuditableEvent を削除すると、影響されるオブジェクトの監 査証跡が壊れてしまいます。特に、ユーザー独自の User オブジェクトに対する Created イベントを削除した場合、重大な問題が発生します。たとえば、このイベン トを削除してしまうと、FindAllMyObjects 検索を実行するたびにランタイム例外が発 生します。

<span id="page-11-0"></span>「適用」ボタンをクリックする前にリポジトリ項目を表示しようとするとエラー が発生する **(6324423)**

問題の要約**:**Web コンソールで、ExtrinsicObject を作成してリポジトリ項目を追 加する場合、「保存」または「適用」ボタンのどちらかをクリックしなくても、 ファイルをアップロードするとすぐに「リポジトリ項目の内容を表示」リンクがアク ティブになります。「適用」をクリックする前にこのリンクをクリックすると、エ ラー 404 メッセージが表示されます。リンクは、有効なリンクになる前にアクティブ にすべきではありません。

回避策**:**「適用」をクリックする前にリポジトリ項目を表示しようとしないでくださ い。

ピンで留められたオブジェクトが、その後の検索で重複して表示される **(6324437)**

問題の要約**:**Web コンソールのピン機能を使用してオブジェクトを同じ場所に保持する と、その他の検索を実行したときに、そのオブジェクトが「検索結果」領域に何度も 表示されることがあります。

回避策**:**「ログアウト」ボタンまたは「セッションを終了」ボタンをクリックして、現 在のセッションを終了します。新しいセッションを開始すると、正しい検索結果が返 されるようになります。

## 探索を行うと不正なデータが表示される **(6325095)**

問題の要約**:**「探索」メニューを使用して ClassificationScheme Concept を表示 すると、葉ノードの XML と Registry が、1 つではなく 2 つの Concept と一緒に表 示されます。どちらの場合も、正しいノード (それぞれ XMLSchema と RegistryPackage) のすぐ後のノードが一緒に表示されます。

## **Service Registry** を再インストールすると既存のリポジトリデータベースが削除 される **(6329272)**

問題の要約**:**Service Registry を再インストールするための ant install コマンドを 使用すると、リポジトリデータベースも削除され、再インストールされます。この結 果、管理者が前もってデータベースをバックアップしていなければ、ユーザーのデー タは失われ、回復できなくなります。

管理者は、『Service Registry 3 2005Q4 管理ガイド』の「Service Registry の再インス トール」に記載されている手順に従って、再インストールの前にデータベースを バックアップしてください。

#### サーバーの再起動直後にログインすると例外が発生する **(6330540)**

問題の要約**:**管理者が Service Registry を再起動した直後にユーザーが Web コンソール にアクセスし、ユーザーの最初に実行したアクションがログインの場合、ユーザーが 検索を行おうとすると例外が発生します。この例外は次のように表示されます。

An error has occurred. See below for details: Could not initialize the Search panel. java.lang.NullPointerException Check the server log for more details or contact your Registry Administrator.

<span id="page-12-0"></span>回避策**:**サーバーの再起動直後に Web コンソールにアクセスする場合は、最初に検索 を行ってから、ログインしてください。

## **ClassificationNode** を既存のノードに追加できない **(6331538)**

問題の要約**:**Web コンソールを使用して、新しい Concept (ClassificationNode) を、自分が作成したものではない既存の ClassificationScheme または ClassificationNode に追加しようとすると、現在のユーザーには新しいノードを 追加するための権限がないというエラーが表示されます。

回避策**:**管理者には、ClassificationNode を任意の ClassificationScheme ま たは ClassificationNode に追加するための権限があります。『Service Registry 3 2005Q4 管理ガイド』の「管理者の作成」に記載されている手順に従って自 分が管理者になるか、自分の Service Registry のインストールの管理者に、Concept を追加するよう依頼します。

パッチと必要なファームウェアのレベル

ありません。

## **Service Registry 3 2005Q4** のマニュアル

Service Registry の一連のマニュアル

は、<http://docs.sun.com/app/docs/coll/1366.1> から入手できます。Service Registry について詳しくは、次の表に示すマニュアルを参照してください。

表 **1–2** Service Registry のマニュアル

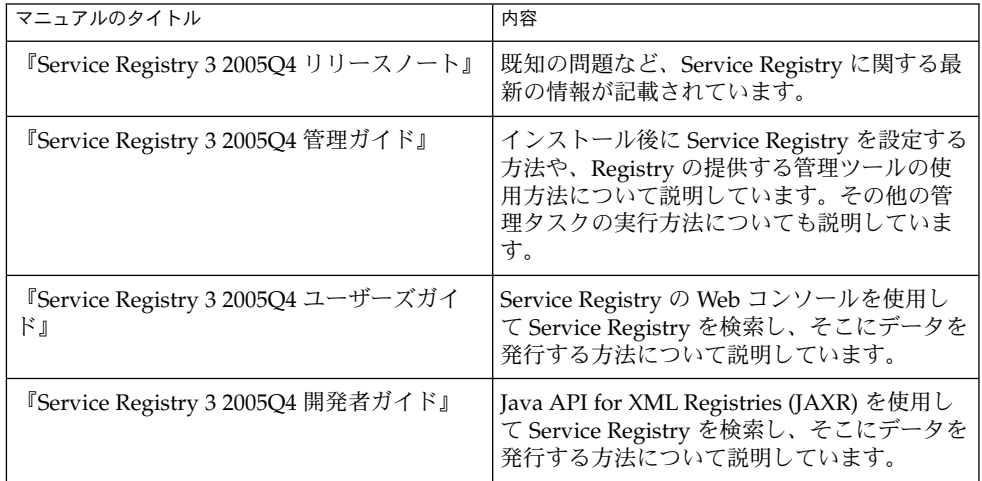

ローカライズに関する問題

次に示す Service Registry 3 2005Q4 のバグは、ローカライズに関連するものです。

<span id="page-13-0"></span>**Web** コンソール上で、ローカライズされた文字列が、正しく表示されない場合が ある **(6276676)**

問題の要約**:**Web コンソールでは、ローカライズされるべき文字列が英語で表示される ことがあります。これらの文字列には、「新規レジストリオブジェクトの作成」ペー ジのタブ、「カスタマイズ」ページのサポートされている言語のリスト、「ようこ そ」ページ、著作権表示、タイトル領域、電話番号および電子メールアドレスタイプ のドロップダウンリスト、ロギングメッセージなどの文字列が含まれます。また、ブ ラウザのロケールを切り替えて言語をリセットしたときに、一部のラベルが前の言語 のままで表示されます。

マルチバイトのファイル名が付帯オブジェクトに対してサポートされていない **(6298088)**

問題の要約**:**Web コンソールで、ExtrinsicObject のリポジトリ項目として名前が マルチバイトのファイルを選択すると、ファイル名が文字化けしてファイルを表示で きません。

## **UDDI** のリソースバンドルがローカライズされていない **(6305138)**

問題の要約**:**Service Registry に対する UDDI インタフェースのリソースバンドルは ローカライズされていません。このインタフェースからのエラーメッセージは、英語 でのみ表示されます。

**Application Server** ドメインが英語以外のロケールを使用していると、**Registry** は英語のロケールを使用できない **(6305210)**

問題の要約**:**英語以外のロケールを使用して Service Registry の Application Server ド メインを起動すると、Web ブラウザでデフォルトのロケールを変更しても、Web コン ソールのデフォルトの言語を英語に変更できません。

回避策**:**Application Server ドメインの管理コンソールを使用して、次のようにロケー ルを変更します。

- 1. 管理コンソールを開きます。手順については、『Service Registry 3 2005Q4 管理ガ イド』の「Application Server 管理コンソールを使用する方法」を参照してくださ い。
- 2. 「スタンドアロンインスタンス」ノードを展開して、「サーバー」(管理サーバー) をクリックします。
- 3. 「詳細」タブをクリックします。
- 4. 「ドメイン属性」タブをクリックします。
- 5. 「ロケール」フィールドに en と入力します。
- 6. 「保存」をクリックします。

## オンラインヘルプの文字列のフランス語翻訳が正しくない **(6313372)**

問題の要約**:**Web コンソールで、フランス語のロケールを使用すると、「レジストリオ ブジェクト」領域の右上隅にある「ヘルプ」リンクに「Objets du registre Aide」と表 示されます。これは「Aide Objets du Registre」または「Aide pour les Objets du Registre」のどちらかであるべきです。

<span id="page-14-0"></span>デフォルト以外のロケールで作成されたオブジェクトに名前がない **(6316300)**

問題の要約**:**デフォルトロケールが自分のロケールと異なっている場合、Web コンソー ルを使用してオブジェクトを作成すると、オブジェクトの「名前」フィールドに値を 入力しても、オブジェクトの名前が null で表示されます。

英語以外のロケールの場合、**Web** コンソールにローカライズされていない文字列 が表示される **(6317212**、**6317242**、**6317489**、**6317568**、**6322668**、**6325023)**

問題の要約**:**Web コンソール内の多数の文字列が、英語以外のロケールにローカライズ されていなかったり、ローカライズが正しくなかったりしています。

**-locale** オプションを使用すると管理ツールが正しく起動しない **(6325116)**

問題の要約**:**-locale オプションを使用して管理ツールを起動し、英語以外のロケー ルを指定すると、メッセージが指定のロケールではなく英語で表示されます。

マニュアルに関する問題

次に示す Service Registry 3 2005Q4 のバグは、マニュアルに関連するものです。

## 名前によるクエリーで、各 **ClassificationScheme** の標準的なコピーが複数個、 取得される **(6307262)**

問題の要約**:**『開発者ガイド』のサンプルプログラム JAXRGetCanonicalSchemes.java は、Concept に沿って 18 の標準的な Classification Scheme を Registry から取得することになっています。しかし実際は、 このプログラムは、それぞれの Classification Scheme について 8 つのコピー、合計 144 の Classification Scheme を取得します。これは、サポートされているロケールご とに Classification Scheme のコピーを取得することが原因なので、この問題は実際に はローカライズの問題です。